### Cookies foutmelding

Krijg je onderstaande foutmelding? Dan moet je een instelling in je internetbrowser wijzigen om toegang te krijgen tot MyFarys.

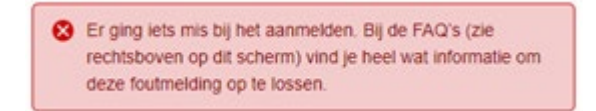

Hieronder vind je de werkwijze om deze instelling te wijzigen. Deze werkwijze verschilt per internetbrowser:

- [Google Chrome](#page-0-0)
- [Internet Explorer](#page-2-0)
- [Microsoft Edge](#page-4-0)
- [Safari](#page-5-0)
- [Firefox](#page-6-0)

### <span id="page-0-0"></span>Google Chrome

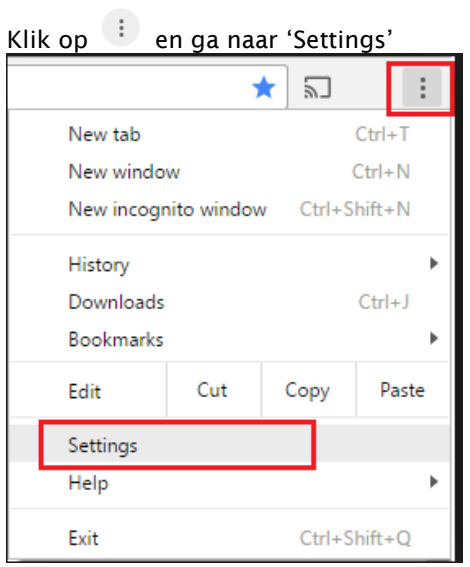

Scroll helemaal naar beneden en klik op 'Advanced'

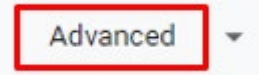

#### Klik op 'Site settings'

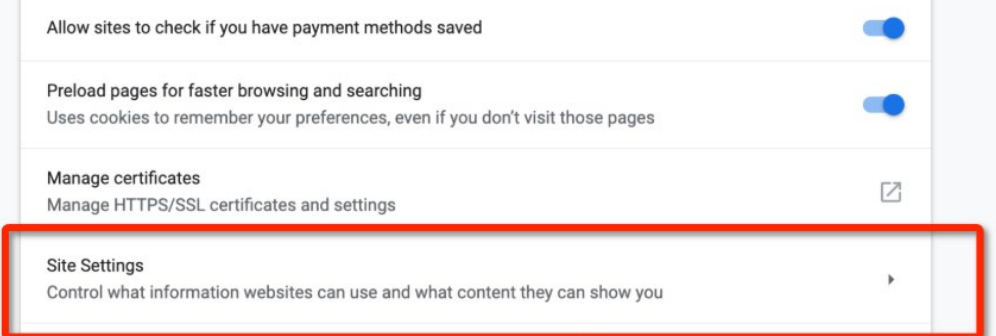

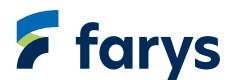

### Klik op 'Cookies'

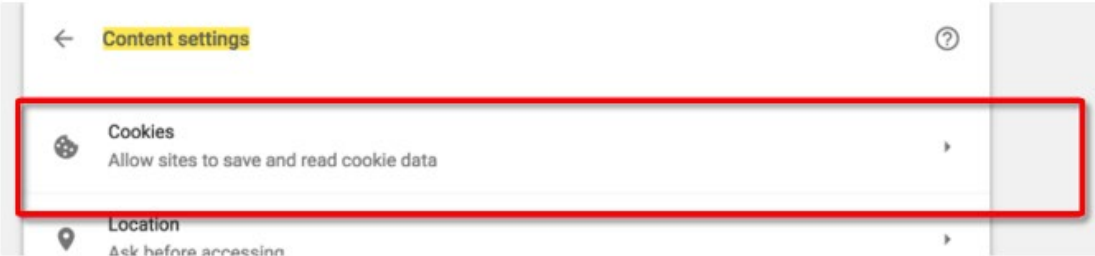

# Zorg dat 'Block third-party cookies' uit staat

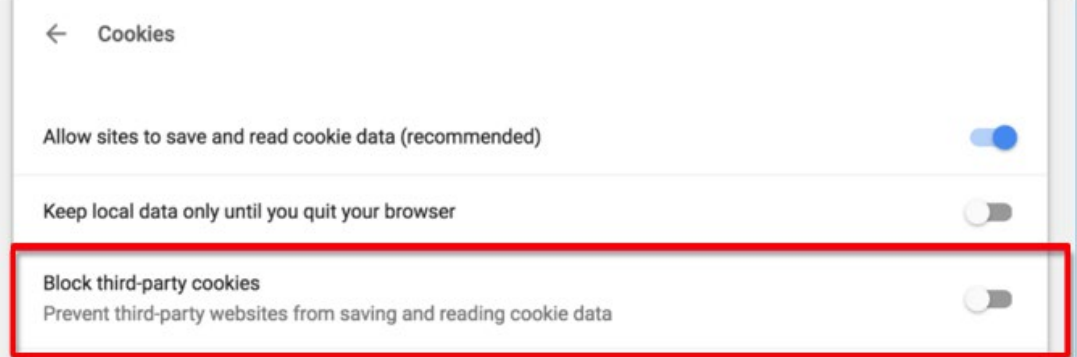

Zorg dat 'my.farys.be' of 'klant.farys.be' niet vermeld staan in het veld 'Block'

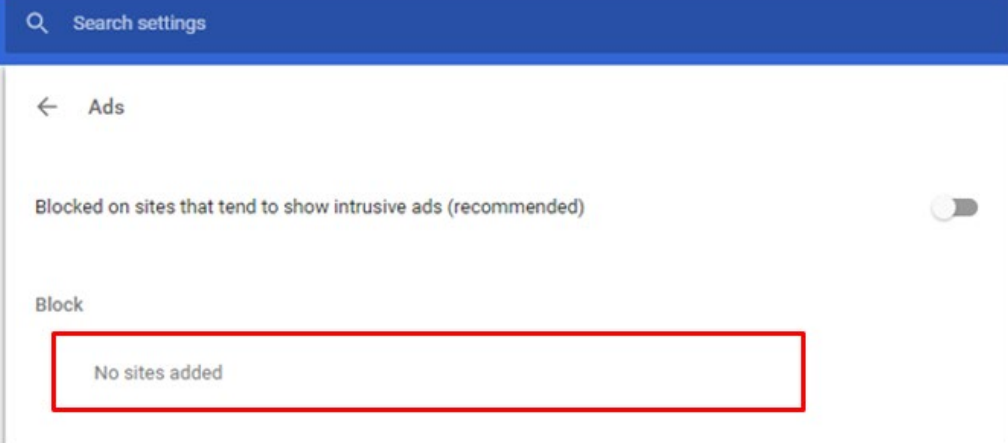

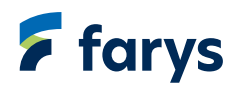

### <span id="page-2-0"></span>Internet Explorer

Klik rechts bovenaan het scherm op 'Tools' en daarna op 'Internet options'

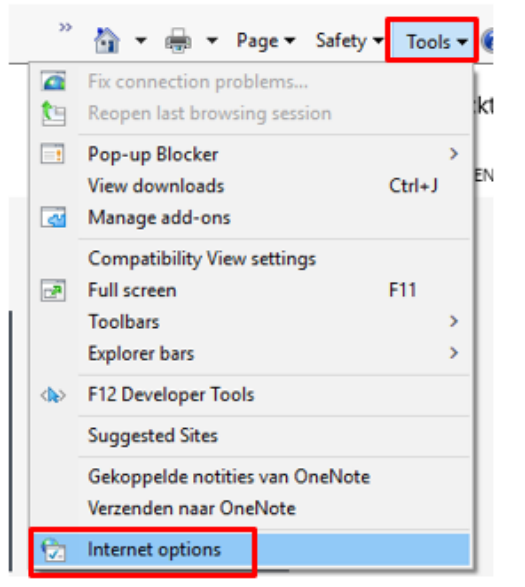

Ga naar de tab 'Privacy' en klik op 'Advanced'

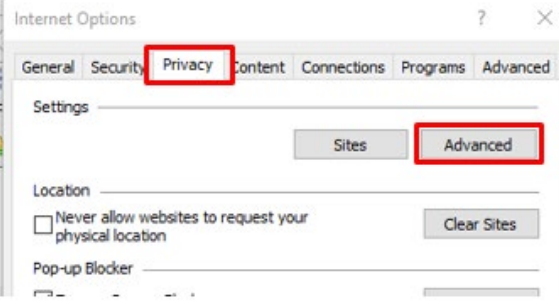

Zorg dat zowel de first-party cookies als de third-party cookies op 'Accept' staan. Klik daarna op 'OK'

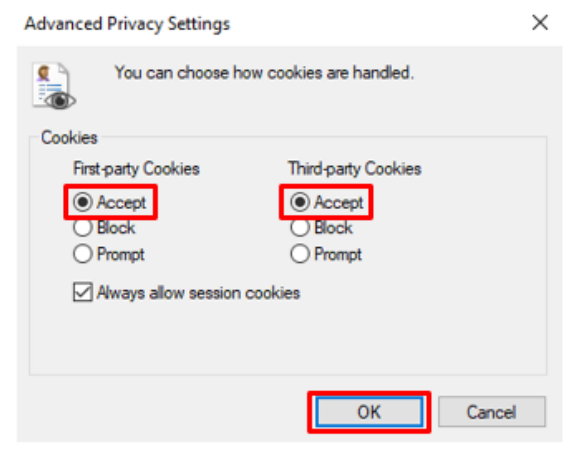

Ga nogmaals naar de tab 'Privacy' en klik op 'Sites'

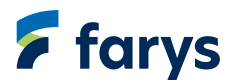

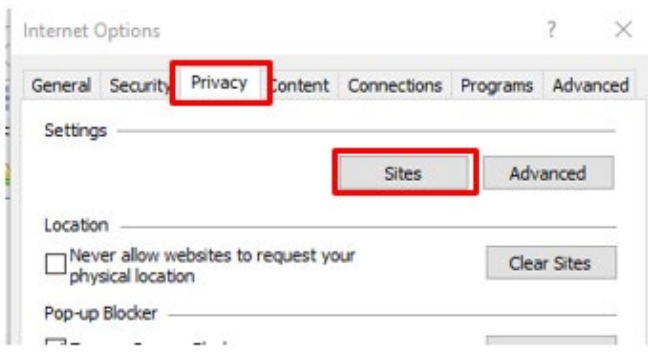

Zorg dat 'my.farys.be' of 'klant.farys.be' niet vermeld staan in het veld 'Managed websites'

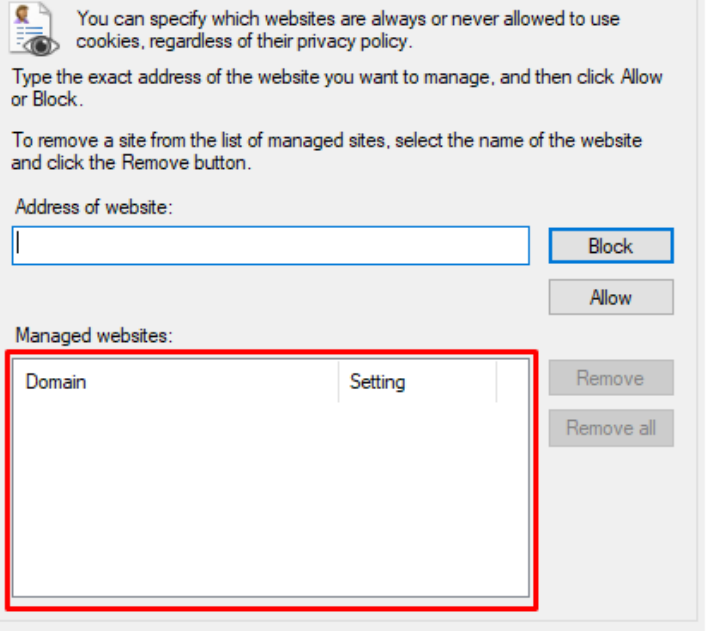

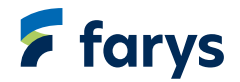

## <span id="page-4-0"></span>Microsoft Edge

Klik rechts bovenaan op <sup>en daarna</sup> op 'Settings'

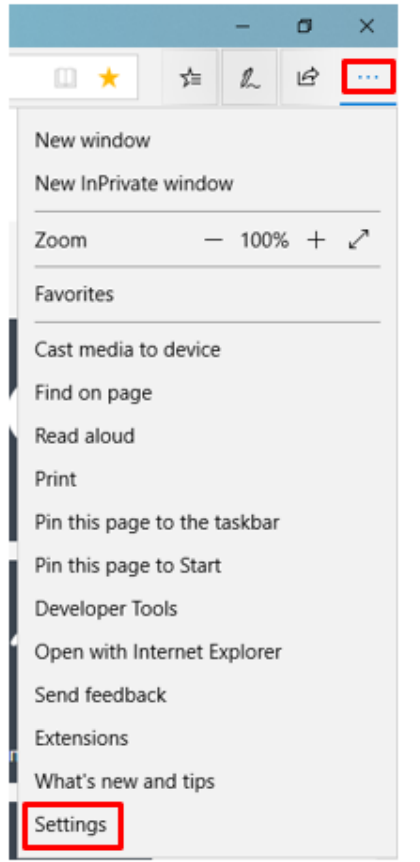

Klik daarna op 'View advanced settings'

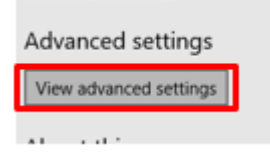

Zet de cookies op 'Don't block cookies'

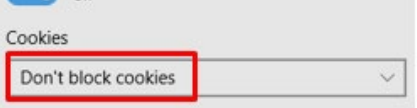

Let sites save protected media licenses on my device

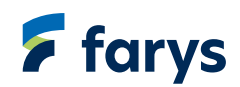

## <span id="page-5-0"></span>**Safari**

Klik links bovenaan het scherm op 'Safari' en daarna op 'Preferences'

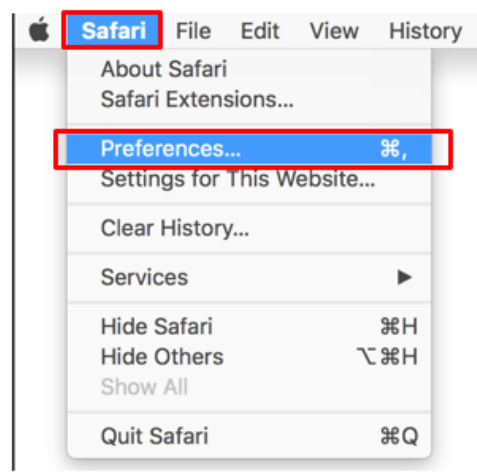

In de tab 'Privacy' mag het vakje 'Block all cookies' niet aangevinkt zijn

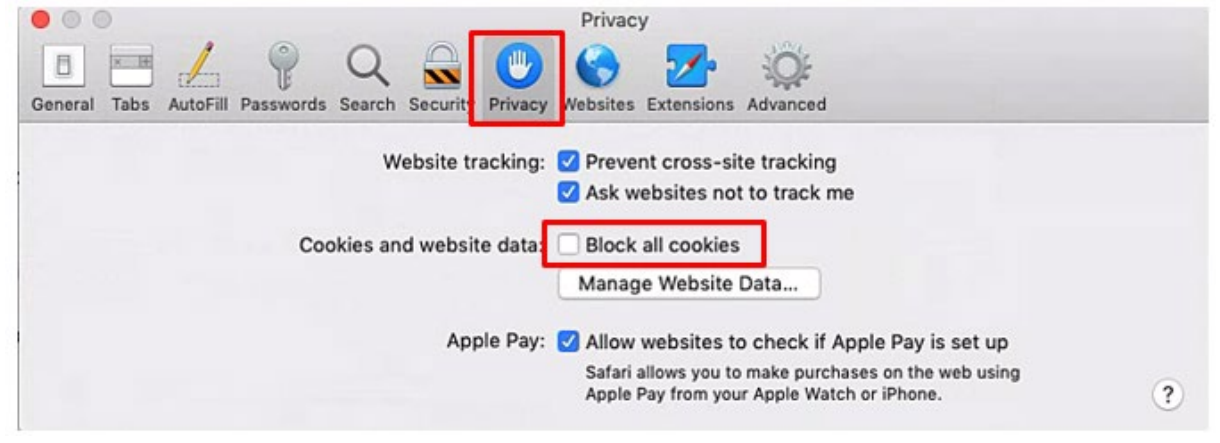

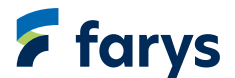

# <span id="page-6-0"></span>**Firefox**

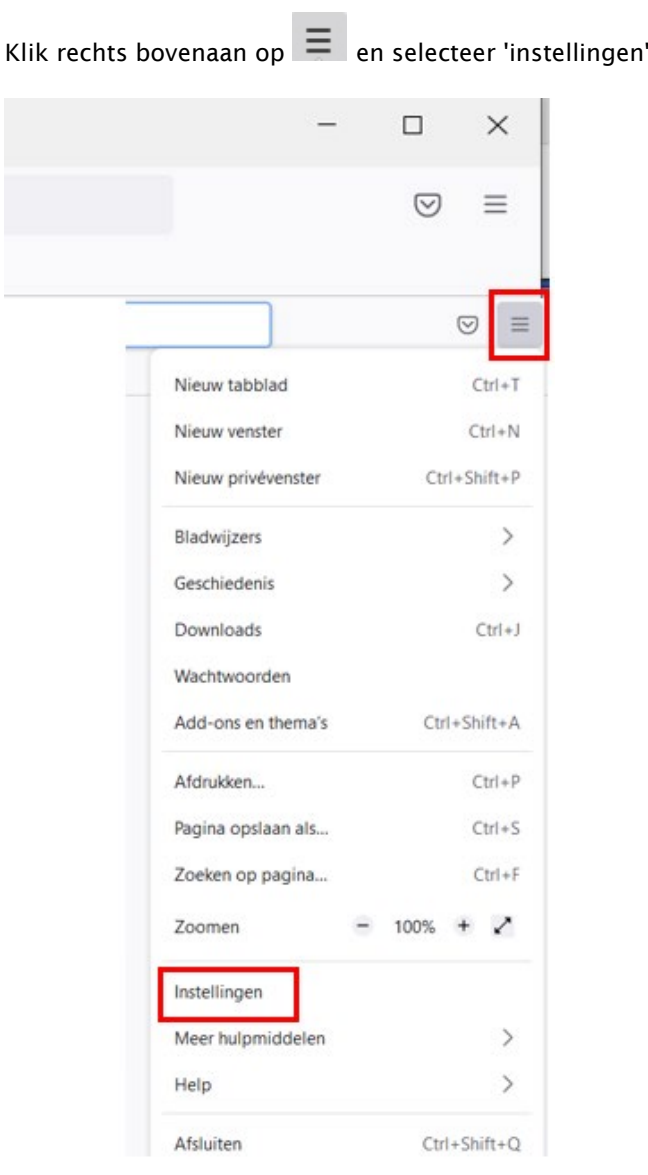

Klik aan de linkerzijde op 'Privacy & Beveiliging'

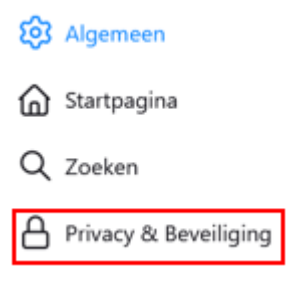

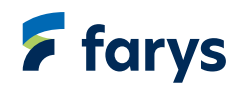

#### Je zet de instellingen best op 'Standaard'

 $\lambda$ 

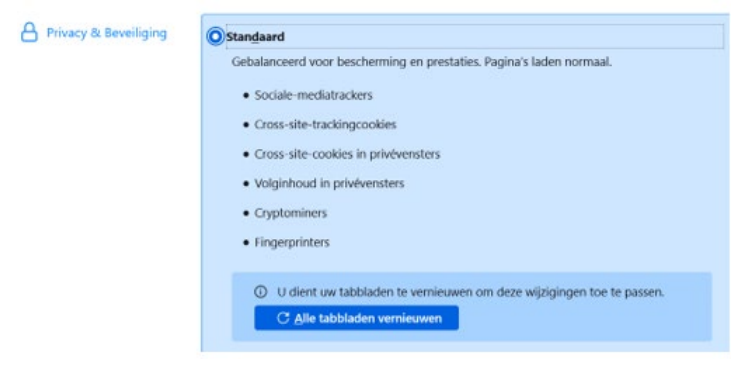

Staat de instelling op 'Streng', kies dan voor 'Standaard' of wissel naar 'Aangepast' Als 'Aangepast' is geselecteerd, vink dan cookies uit

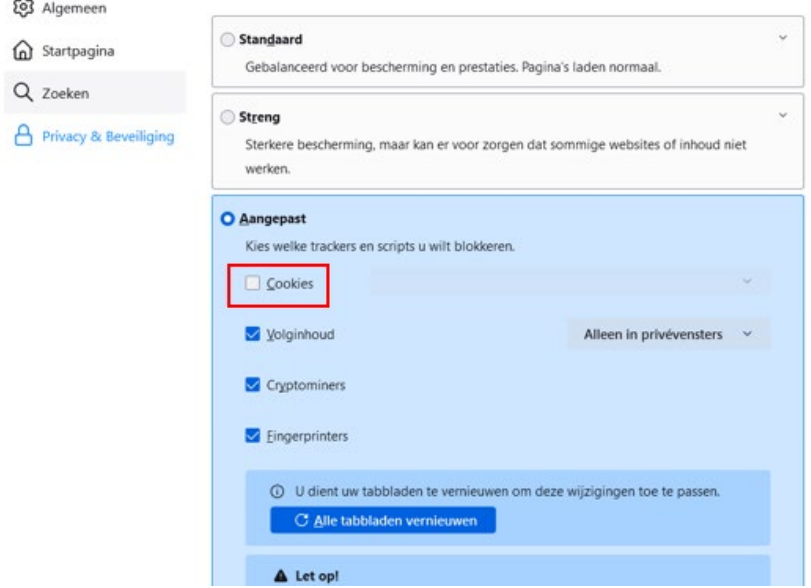

Als 'Aangepast' is geselecteerd en je wil je cookies niet uizetten, kan je ook de instelling selecteren om alleen Cross-site-trackingcookies – inclusief sociale-mediacookies te blokkeren

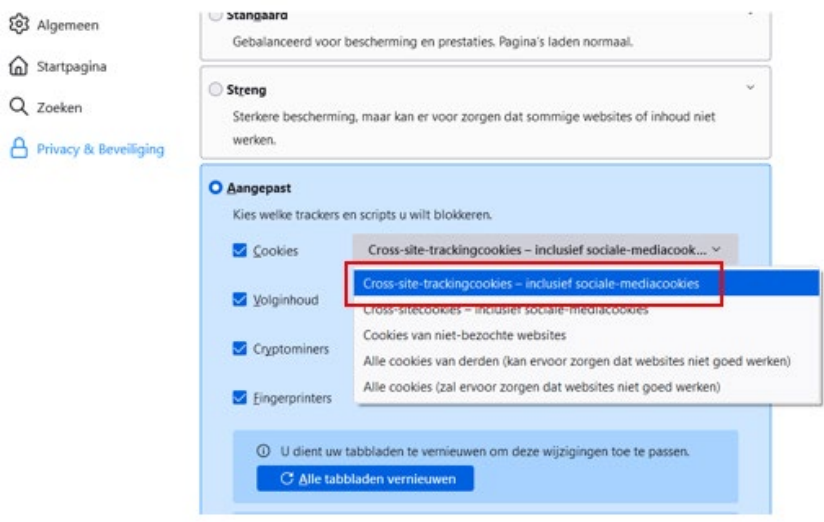

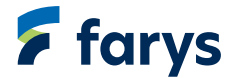